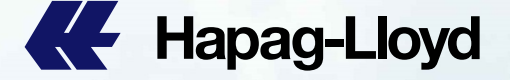

# 中国及香港 SI补料要求 & HPL 官网EASI 教程

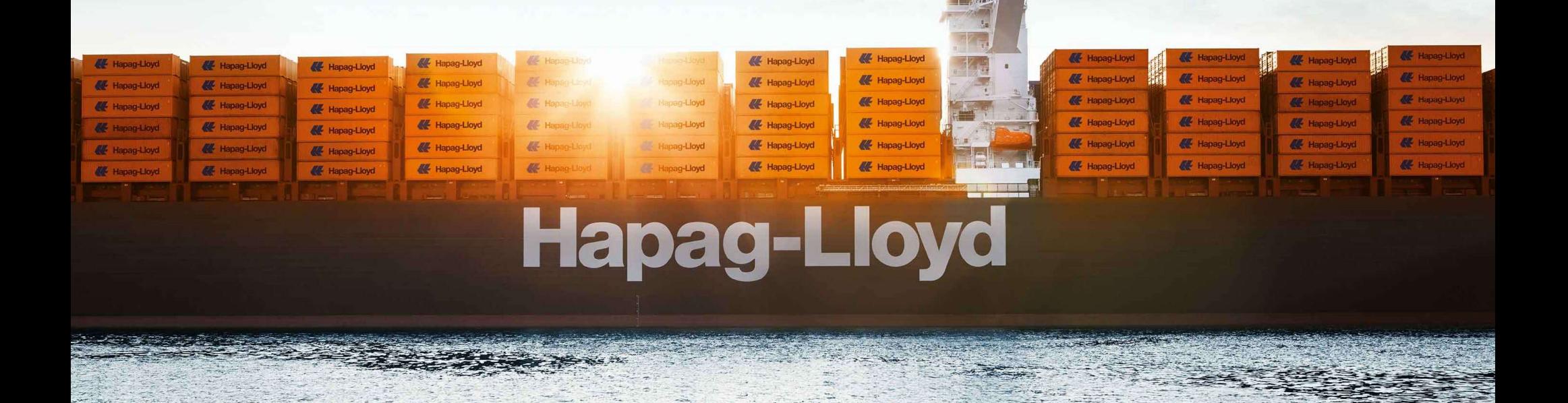

### DG (危险品) SI 的要求:

- ▶ DG (危险品) 和 NON-DG (非危险品) 货描不允许合并, 必须分开不同cargo item 提供数据。
- ▶ DG (危险品) 的SI数据 (件数、重量、体积、UN 、CLASS、货描), 必须和booking上面的DG 数据信息一致, 如果有不符, 需要 <mark>的注意事项</mark>:(所有SI 均需按照以下要求,包括INTTRA, CARGO SMART,等)<br>3品)SI 的要求:<br>DG (危险品) 和 NON-DG (非危险品) 货描不允许合并,必须分开不同cargo item 提供数据。<br>DG (危险品) 的SI数据(件数、重量、体积、UN 、CLASS、货描),必须和booking上面的DG 数据信息一致,如果有不符,需要<br>先将审核改booking上面的DG 数据,再提交改单或者更新的SI,如未 任将由客户自行承担。

### TP 的 HB 提交

▶ 客户如果需要我司代申报HBL AMS, 请将真实的shipper / consignee / notify 详细信息提供在remark处。

### 敏感词句:

- ▶ 提单不接受以下词句: (请客户在提交SI 前自行删除此类文字, 否则后续更改将会收取改单的费用。
	- S.T.C / SAID TO CONTAIN; CLEAN ON BOARD; 任何货值金额信息。

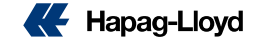

**EaSI 的注意事项: (所有SI 均需按照以下要求, 包指<br>自的港代理 (show agent)<br>> 提单上面不会主动显示目的港代理信息, 如果客户需要在提<br>DESTINATION AGENT.** ▶ 提单上面不会主动显示目的港代理信息, 如果客户需要在提单上面显示, 请在SI remark处备注: SHOW DESTINATION AGENT.

### SGF (舱保费)

- > 舱位保 (shipping guarantee fee) 默认为预付形式, 如果客户要求SGF 费用做到付, 需要在SI 上面备注:
	- SGF collect (if consignee reject to pay, booking party will pay.)

### 信息的完整性 SI

- ▶ 客户提交的SI 数据,SHIPPER/CONSIGNEE/NOTIFY,都必须提供完整的信息 (公司名称,详细地址,电话, 邮编,邮箱和TAX <mark>代理 (show agent)</mark><br>> 提单上面不会主动显示目的港代理信息,如果客户需要在提单上面显示,请在SI remark处备注:SHOW<br>- DESTINATION AGENT.<br>- A 舱位保(shipping guarantee fee) 默认为预付形式,如果客户要求SGF 费用做到付,需要在SI 上面备注:<br>- SGF Collect (**if consignee reject to pay, booking party w**
- 货物的件数、重量、体积、HS CODE(商品编码)。
- ▶ 如果未提供完整信息导致制单延误以及影响装船, 客户需承担相关的责任和风险。

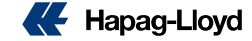

### SI REMARK (备注栏)要求:

如果你的提单有任何特殊要求,请把需求放在补料的REMARK出,我们会根据规则来确定是否可以满足,例如:

- ❖ Show freight on BL (提单显示运费)【请明确列出<mark>不显示的费用和要显示的费用】如: 【Show O/F & no show local charge】; 【no show XXX</mark> charge】 **Local Charge / Sea Freights / Destination charges – special payment terms issue ( collect or prepaid or 3rd party my sea Free Media Charges / General charges / The Show for the Sea Free Media Charges / Green Weights / De**
- ◆ Show Total Packages / Gross Weight / CBM (需要在remark 额外备注,提单不会主动显示)
- ◆ Issue OBL at Destination (目的港出单)
- ◆ HS code not show on BL ( this requirement should according to the destination requlations) 提单不显示HS CODE (需根据国家要求)
- ◆ Prepaid payer's full information (company name / full address / telephone) or the Payer code (预付费用的付款人信息)
- ❖ Local charge / Sea Freights / Destination charges special payment terms issue ( collect or prepaid or 3<sup>rd</sup> party payer or Elsewhere).<br>(起运港费用、 海运费用、 目的港费用 特殊的付款要求 (如到付, 预付, 第三方付款 或者第三地付款 )

<u>注意:</u> For customer's special invoice currency issue in remark will not be accepted any longer, we would base on the system's invoice currency defaults. (客户在remark备注的开票币种要求将不再被接受,会按照系统对客户设置的付款币种进行开票)

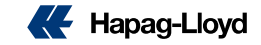

### TP (美线) SCAC CODE / ACI CODE 要求:

> 客户自行申报HBL AMS 或者 ACI (EMANIFEST)的, 必须在补料时在REMARK处提供 SCAC CODE 和(或) ACI CODE, 客户如未按照要求提 供相关信息,导致AMS/ACI 仓单申报类型错误,非我司责任。

### 提单号码要求:

- ▶ 订舱BC 上面一般会生成一个提单号码。
- ▶ 如果客人需要一个booking出具多套提单, 请先与CHINA SERVICE 联系新增指定数量的提单号码。
- ▶ 待收到更新的含多个提单号码的BC, 再按照提单号码去提交正确的SI 补料。
- 一个提单号码不允许用于多套提单上。
- > EDI 提交的SI, 如果有指定的提单号码, 请不要放置在货描或者REMARK处, 需要放在提单号栏位。

注意: 所以已被取消或者作废的booking上面带有的提单号码,都不可以用去其他任何的BOOKING 或者SI, 请在提交SI 前先去核实提单号码是否属于被 取消或者作废的booking上。

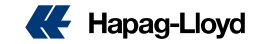

# EaSI 的注意事项: (所有SI 均需按照以下要求, 包括INTTRA, CARGO SMART, 等) | <mark>的注意事项</mark>: (所有SI 均需按照以下要求,包括INTTRA, CARGO SMART,等)<br>|<br>> 提单上, 除了船名、航次, 如果有其他与船有关的信息需要显示, 需要通过船证的形式出具。不可直接在提单中显示。<br>|客户自备箱) SI 要求: (自备箱的箱重,不允许当作毛重(G.W.)提交)

### 船证:

### SOC (客户自备箱) SI 要求: (自备箱的箱重, 不允许当作毛重 (G.W.)提交)

- > SOC (客户自备箱) → 客户需要把每个柜子对应的箱重在货描里面提供。
- > SOC empty (客户自备箱空箱) → 每个空箱的货描需要写成: SOC EMPTY CONTAINER + TARE WEIGHT, 对应的件数为 1 packages, 对 应的毛重为:1KGS, 对应的体积为:自备箱的体积

### ONE OFF SI (一次性补料)

▶ 我司只接受一次性补料正确, 如果在提交SI 后, 客户有SI 数据信息需要修改, 将会被是为改单 (amendment), 请客户在提交SI 前确认补料信息无误。

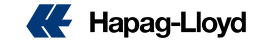

# HPL EASI SOP

在HAPAG LLOYD 官网右上角点击 Log in 按钮

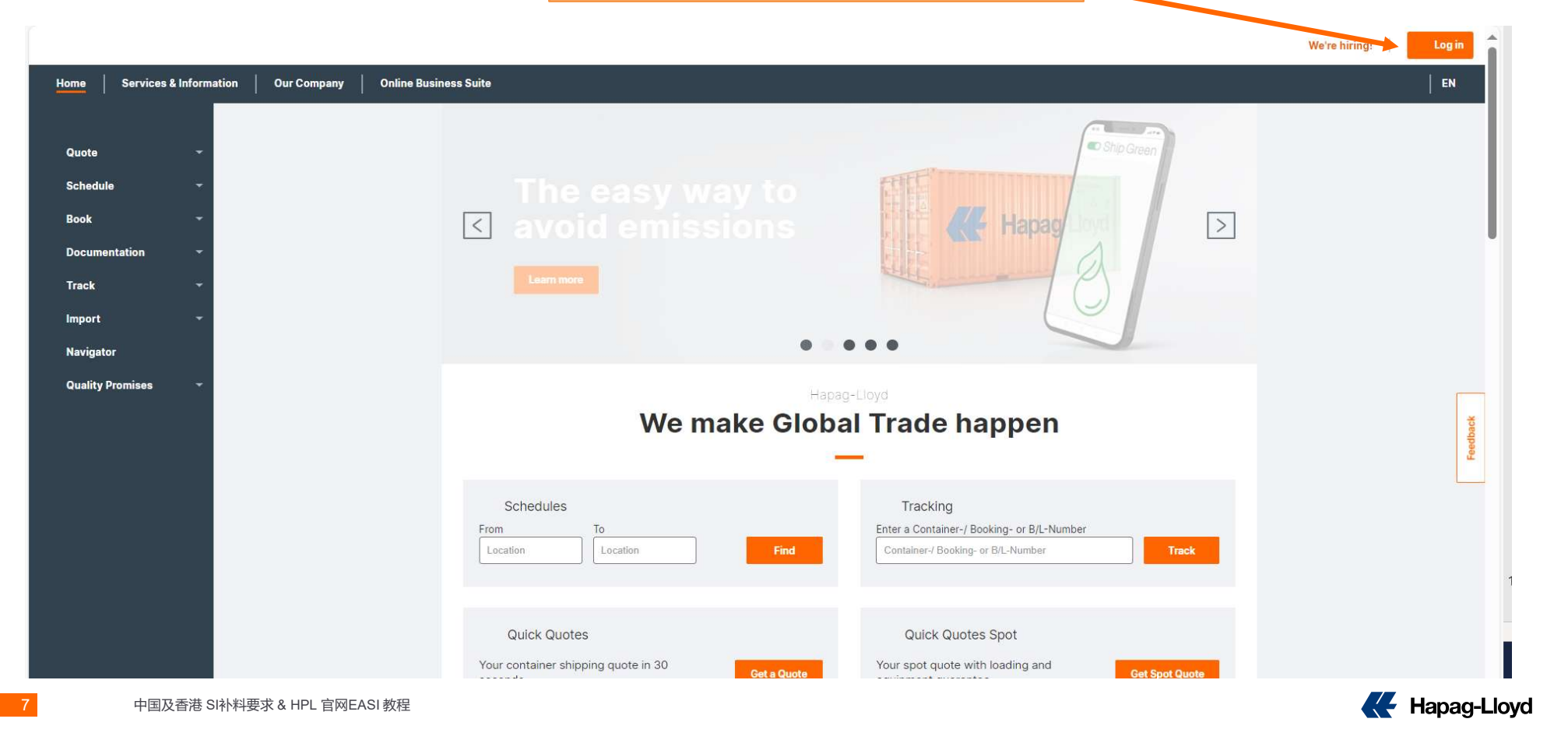

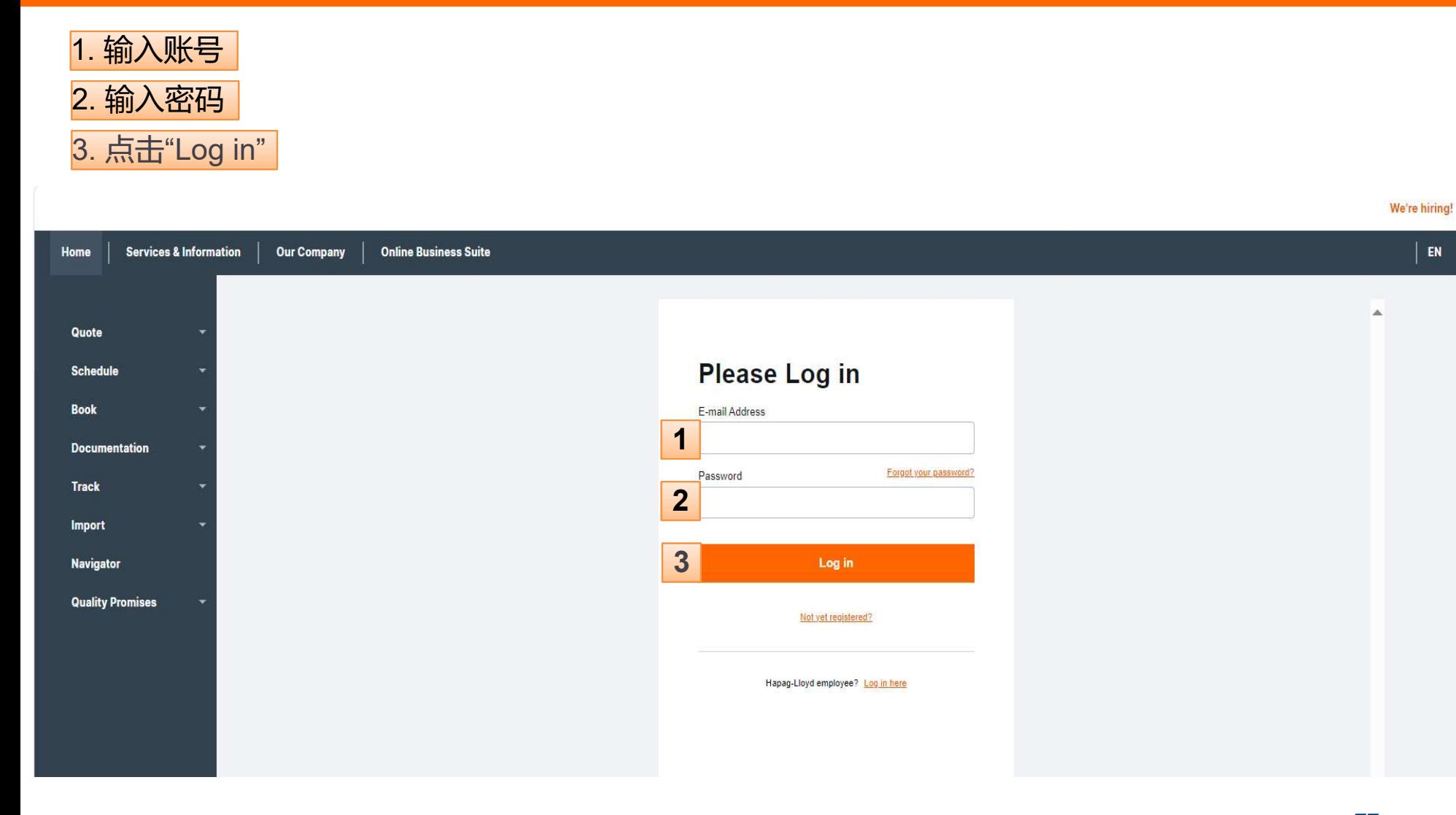

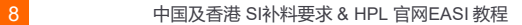

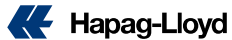

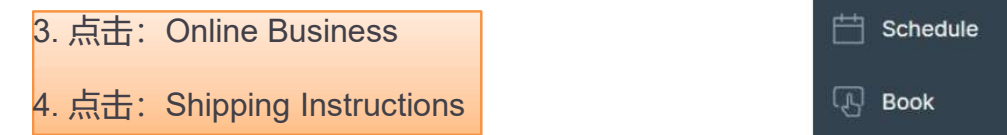

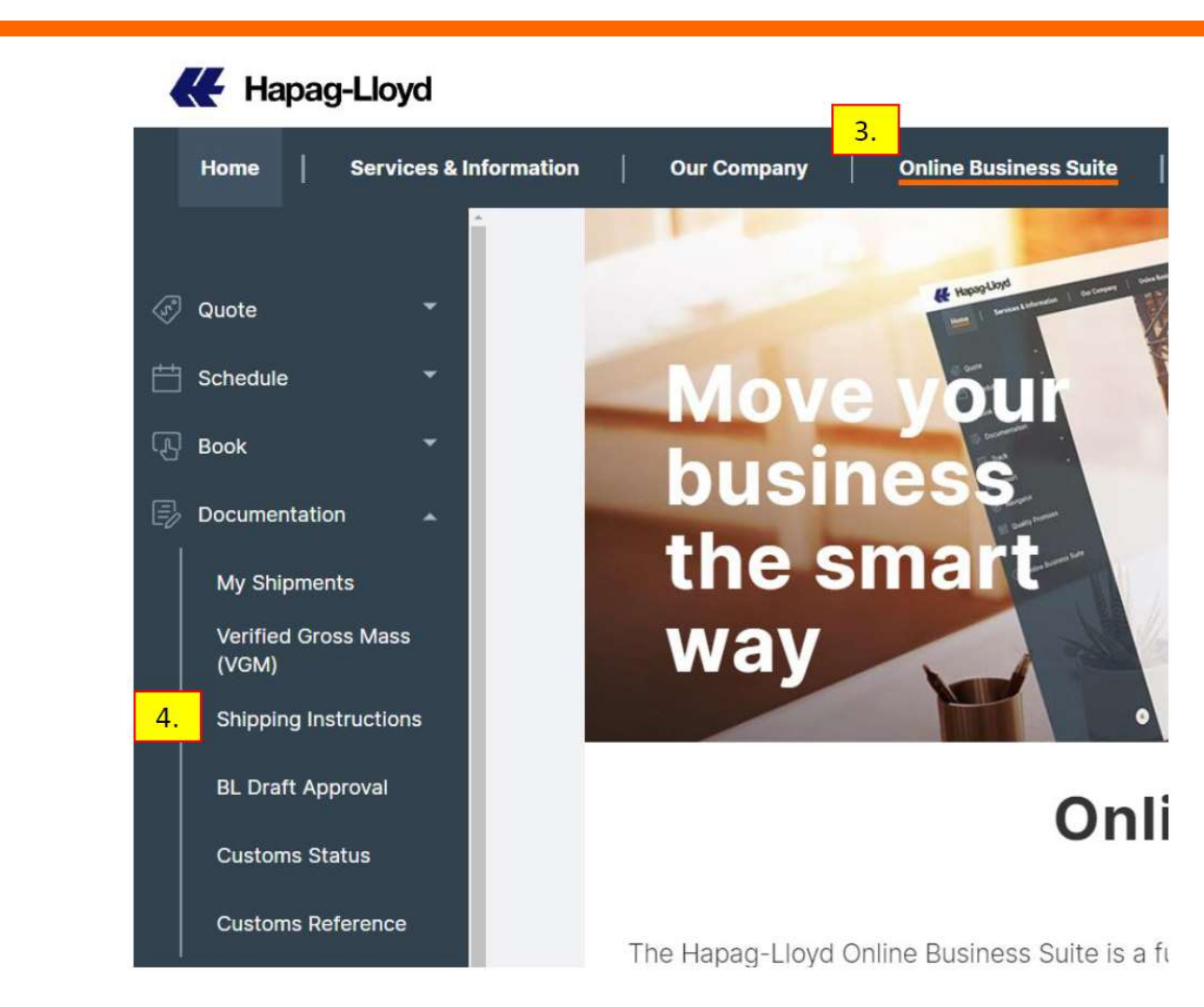

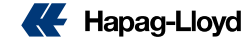

# 5. 输入Booking Number (订舱号) 点击 Find(查询)按钮

# 6. 在下方的按钮点击: Download New SI Form

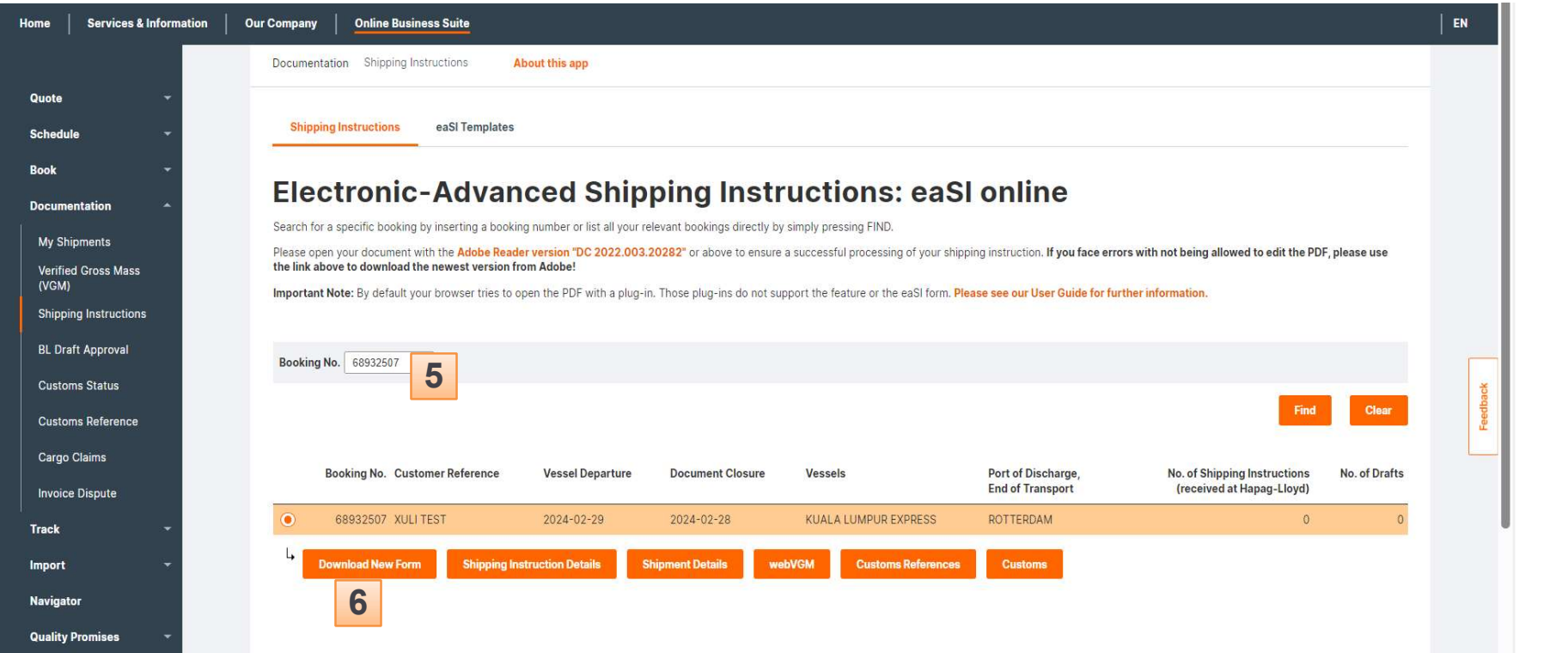

10 中国及香港 SI补料要求 & HPL 官网EASI 教程

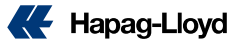

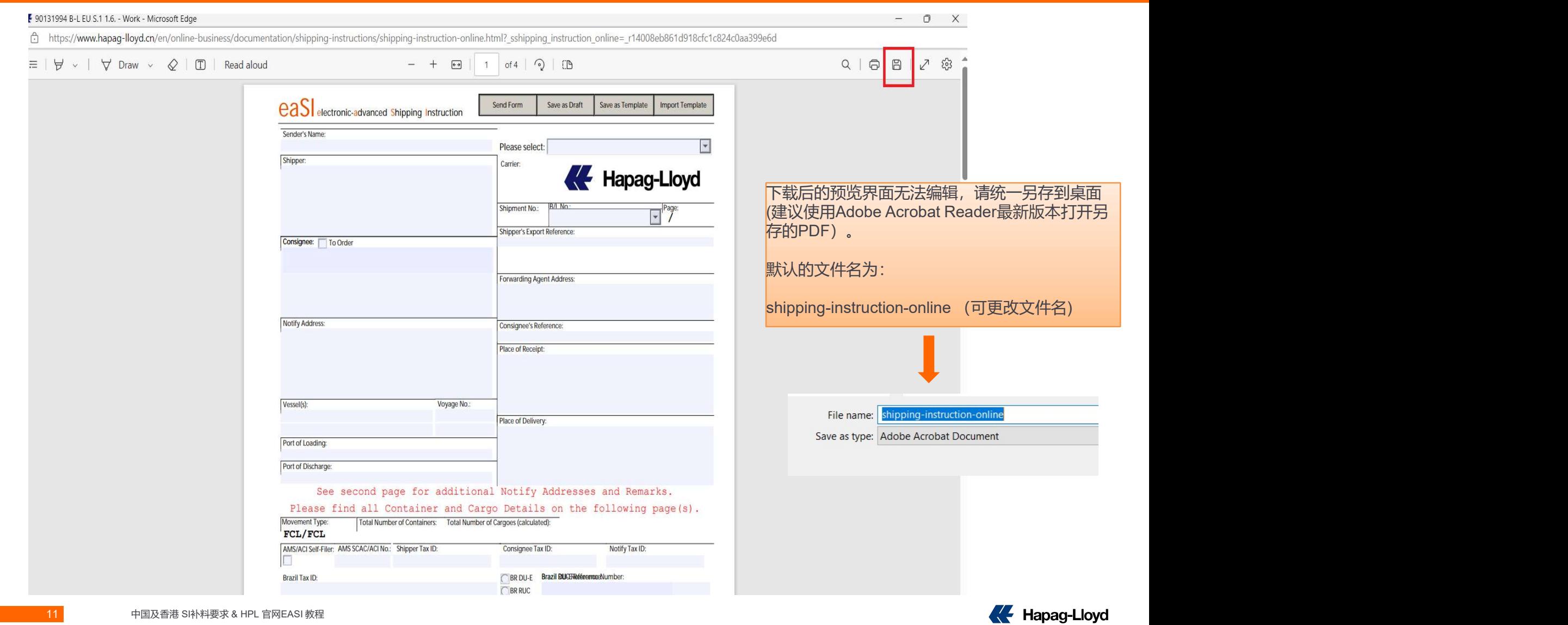

### 不打开的PDF 文档,如果无法正常编辑,请点击右上角"开启所有功能", PDF 文档开启编辑页面

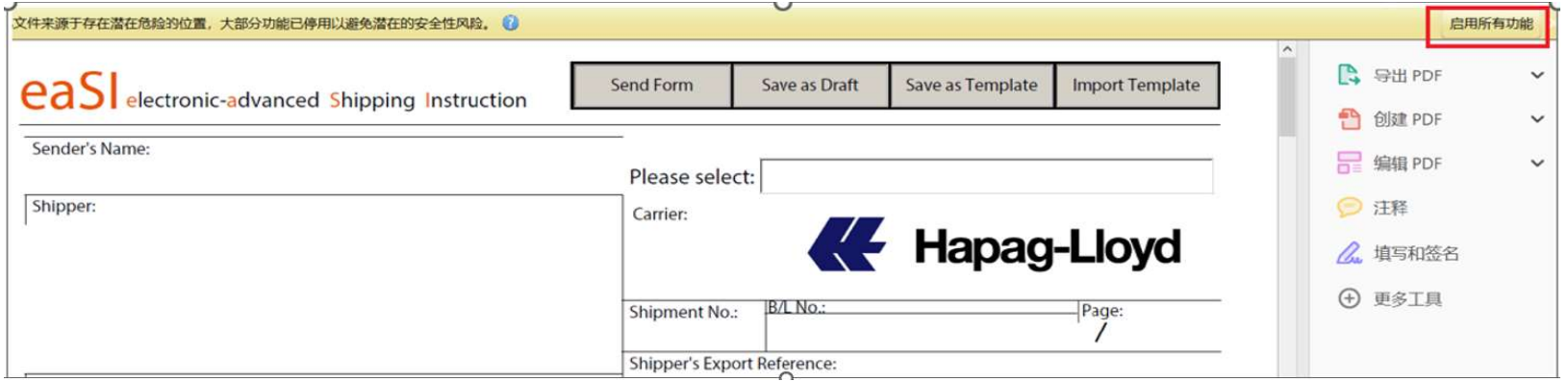

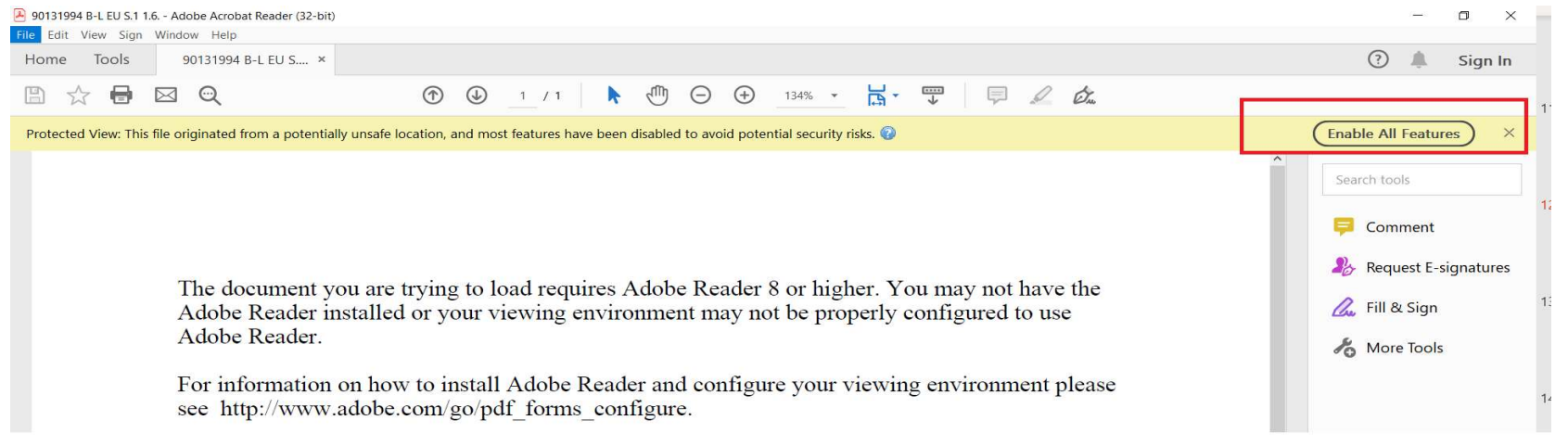

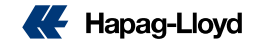

### 编辑页项目:

码)→ 如下拉菜单无提单号码选择,请<br>Unchina service 咩歹 --- 不<del>培西坦的只</del> <sup>Shipper:</sup> 放置在Remark处,需要在此栏目选择 <mark>2</mark><br>提单号码提交SI. <mark>2</mark> 提单号码提交SI.

在此栏目中,提供完整的公司名称 + 地址+ 过5行,请用\*\*到品名处,如果有两个以上 的ALSO NOTIFY, 请在notify 栏目上点击 要提供详细的信息,包括公司名称,详细地址,

5. **船名航次** (船名航次会根据系统

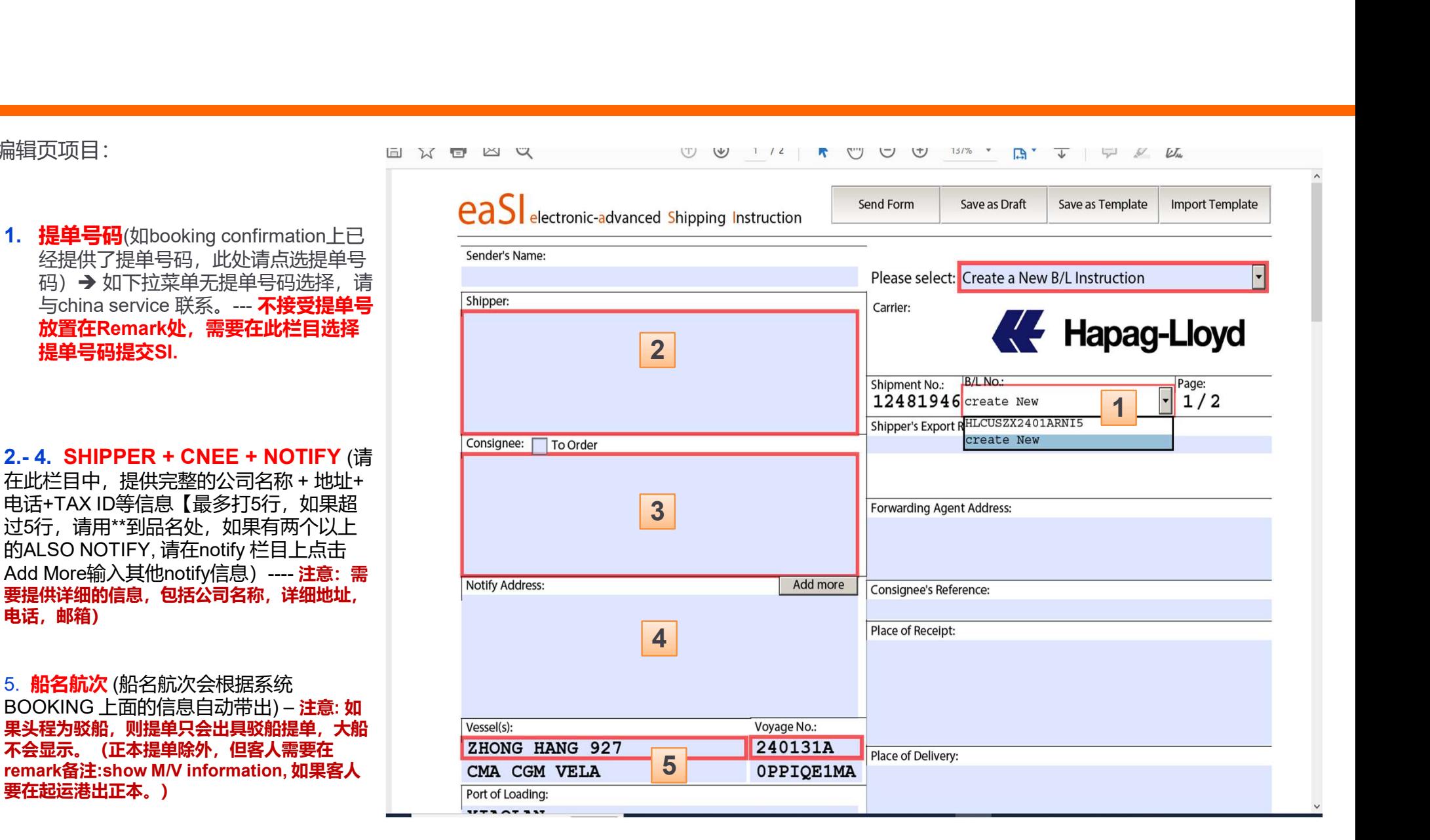

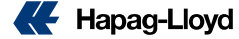

- 1. POL+POD (根据booking的信息自动 带出) <mark>crachalo</mark>s
- 2. 运费付款地

Freight Payable at Destination(目的港) = O/F collect Elsewhere = 第三地付款(需要将第 三地付款的公司名+地址+联系信息写 在remark处)

- 同要求的, 在set charges to  $\rightarrow$ All Prepaid = 所有费用都是预付 All Collect = 所有费用都是到付 Individually = 分开收取 → 按照对应 的费目类型选在prepaid 或者collect
- **6. 提单类型 (Original = 正本提单 /** Seaway Bill (SWB) = SW 提单

单, 请选择: Original BL, Remark备注 清楚出单方式。 <br>Send me the Sea Waybill of Lading via (OBL may only use Post / Self-Collector):

7. AMS/ACI Self-filer: 此处不要勾选和填 写SCAC CODE 和 ACI code,需要在remark 处提供相关信息

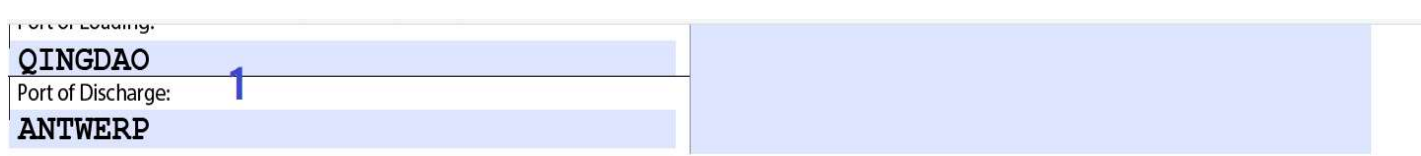

# Origin (起运港)= O/F prepaid<br>Destination(日的港) = O/F collect Please find all Container and Cargo Details on the following page(s).

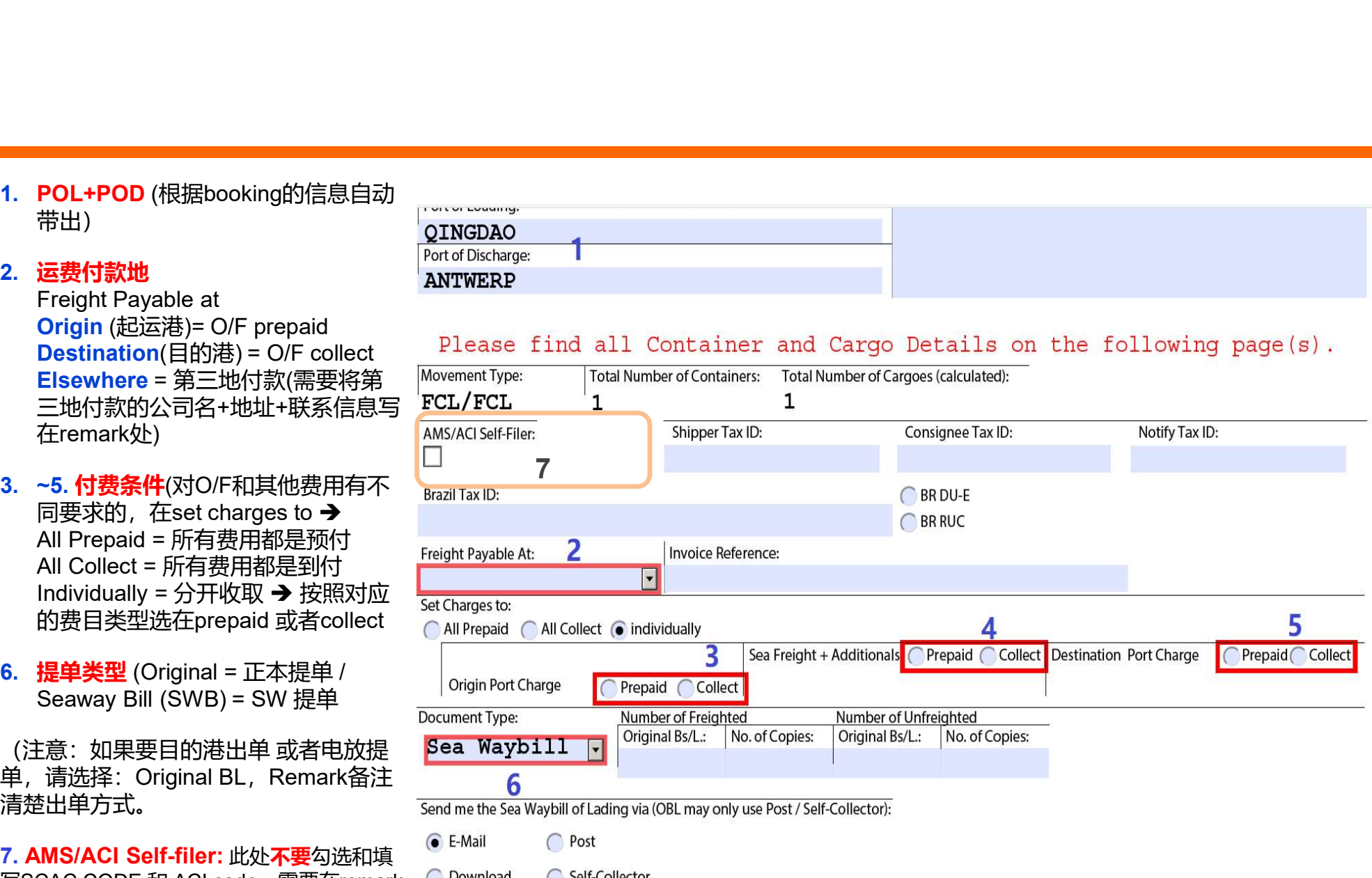

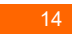

14 中国及香港 SI补料要求 & HPL 官网EASI 教程

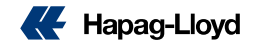

- 1. Remark 备注栏 此栏目内容不会在提单出现 此栏目用于备注一些提单的特殊要求,如: 1. 提单显示运费(show freight on BL) 2. 目的港出单(Issue OBL at Destination) **Remark 备注栏** – 此栏目内容不会在提单出现<br>此栏目用于备注一些提单的特殊要求,如:<br>1. 提单显示运费(show freight on BL)<br>2. 目的港出单(Issue OBL at Destination)<br>3. 电放(Telex Release)<br>5. 预付款公约详细资料或者提供PAYER CODE.<br>5. 预计数值的计算机要求<br>6. 备注栏备注的开票币种将会被忽略<br>7. HS CODE 如不需要显示,请备注 (需根据 4. local charge / O/F charge 付款的要求 6. 备注栏备注的开票币种将会被忽略
	-
	- 7. HS CODE 如不需要显示,请备注 (需根据国家要求)
- 2. B/L receiver 接收提单样本的邮箱 Nersion: 0.8 EASI0102.xdp/154.xdp 用于提供提单接收者的邮箱信息
- 3. 集装箱号码 系统会自动带出当前S/O下面的柜号信息
- 
- 
- 
- 7. 包装单位 如果外包装是PALLET,请再货描处加注内部
- 8. 包装单位显示方式 如 Cartons, Packages 等
- 9. 货描 货描信息不可以超过99行(需要see attachment类 型的货描,SI 货描出不可以只有see attachment, 请提供 部分主要货描信息,然后再注明See attachment)
- 10. 重量 G.W. <KGS> 输入的时候禁止任何标点符号

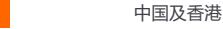

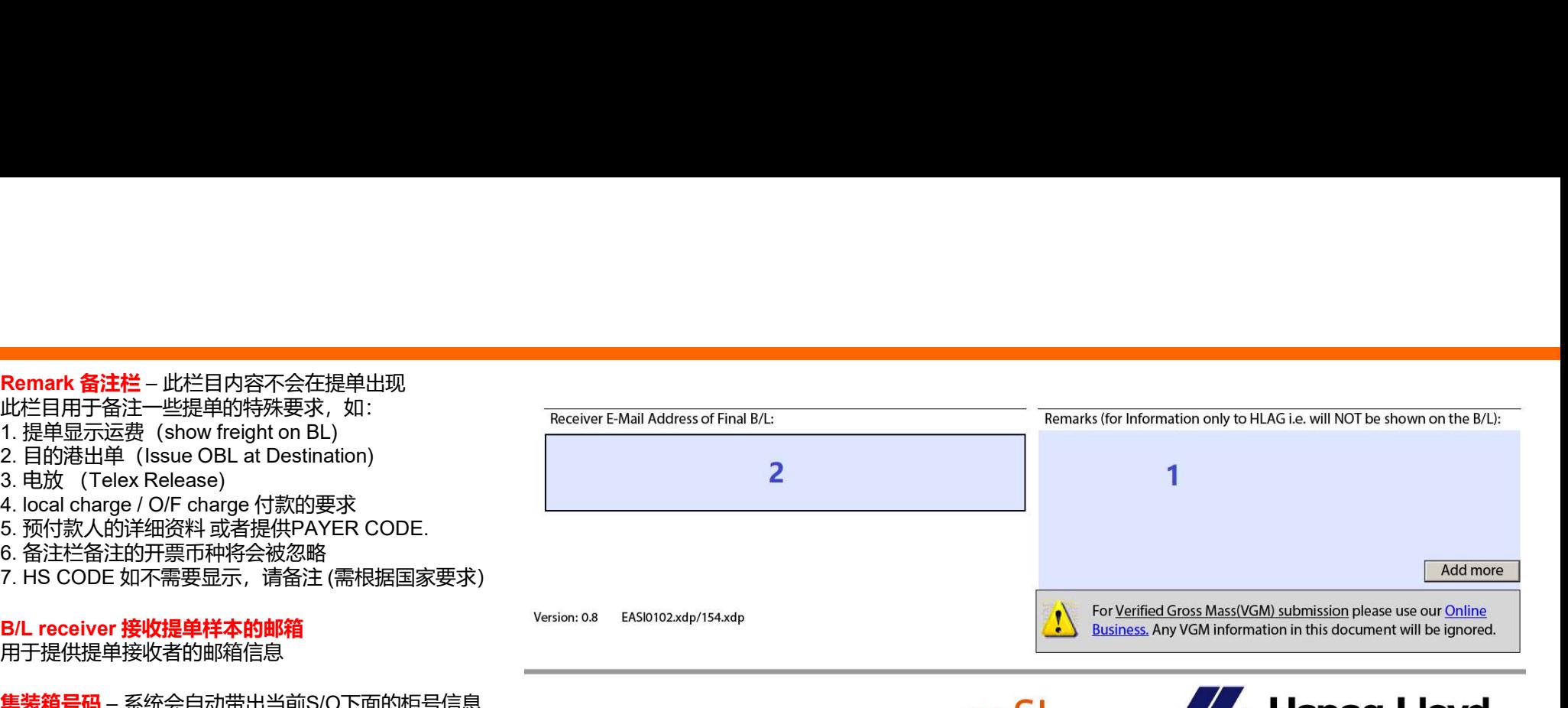

<mark>唛头</mark> – 唛头信息不可以超过99行 Container Nos..Seal Nos.. Number and Kind of Packages, 5. 封条号码 – 系统会自动带出,如果有误请自行修改。 **6.** Number of Packages 件数 **the contract of Packages (件数** and the contract of  $\frac{H L X U}{C \text{ argo Item No. (index)}}$ IK-EIRサ音企一位最大方式 - 如果分包装单位 - male = xxx Cartons 等<br><br>1. 想单显示运费 (show freight on BL)<br>4. local charge / O/F charge 付款的要求<br>4. local charge / O/F charge 付款的要求<br>4. local charge / O/F charge 付款的要求<br>4. local charge / O/F charge 付款的要求 Version 0.8 EASD102.xdp/154.xdp<br>
Page 2/2<br>
Page 2/2<br>
Cancel Marks and Nos.<br>
Container Nos.<br>
Susting Cancel Marks and Nos.<br>
Marks and Nos.<br>
Container Nos.<br>
Susting Cancel Marks and Nos.<br>
Altars and Nos.<br>
4. Marks and Nos Page 2/2<br>
Containe Not, Sall Not, Number and Kind of Packages,<br>
Interactions and Not, and Note of Deckages (Note that is a second when the contact contact Number of Deckages (Note that is a second when the contact of De

15 中国及香港 SI补料要求 & HPL 官网EASI 教程 **显示在提单上面,如果显示HS CODE, 请copy HS code 到货描处。** 不同品名/HS CODE, 需要拆开各自建立cargo item, 不可合并在一个货描里 (此处输入的HS code, 不会

# 包装单位做法

# 1. 找不到想要的单位(如WOODEN CASE)

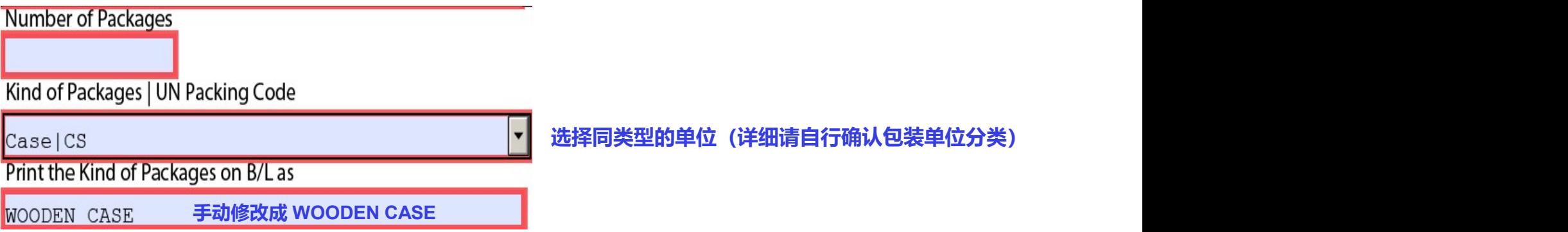

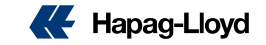

# 并单的操作 (多个shipment 合并出单)

- 1. 点击Actions → Container处 add 按钮。
- 合并的柜号,以及对应的件数,重量,体
- 3. 如果是多个container,请重复"2"的步骤。

### 注意事项:

客户在发送并单补料前,都需要核实所有的并单的 booking,是否都必须满足以下条件: 2

- 1. 订舱方是否一致
- 2. Booking上面的船名航次 + 订舱的路径一致
- 3. MR(合约方)需要一致。

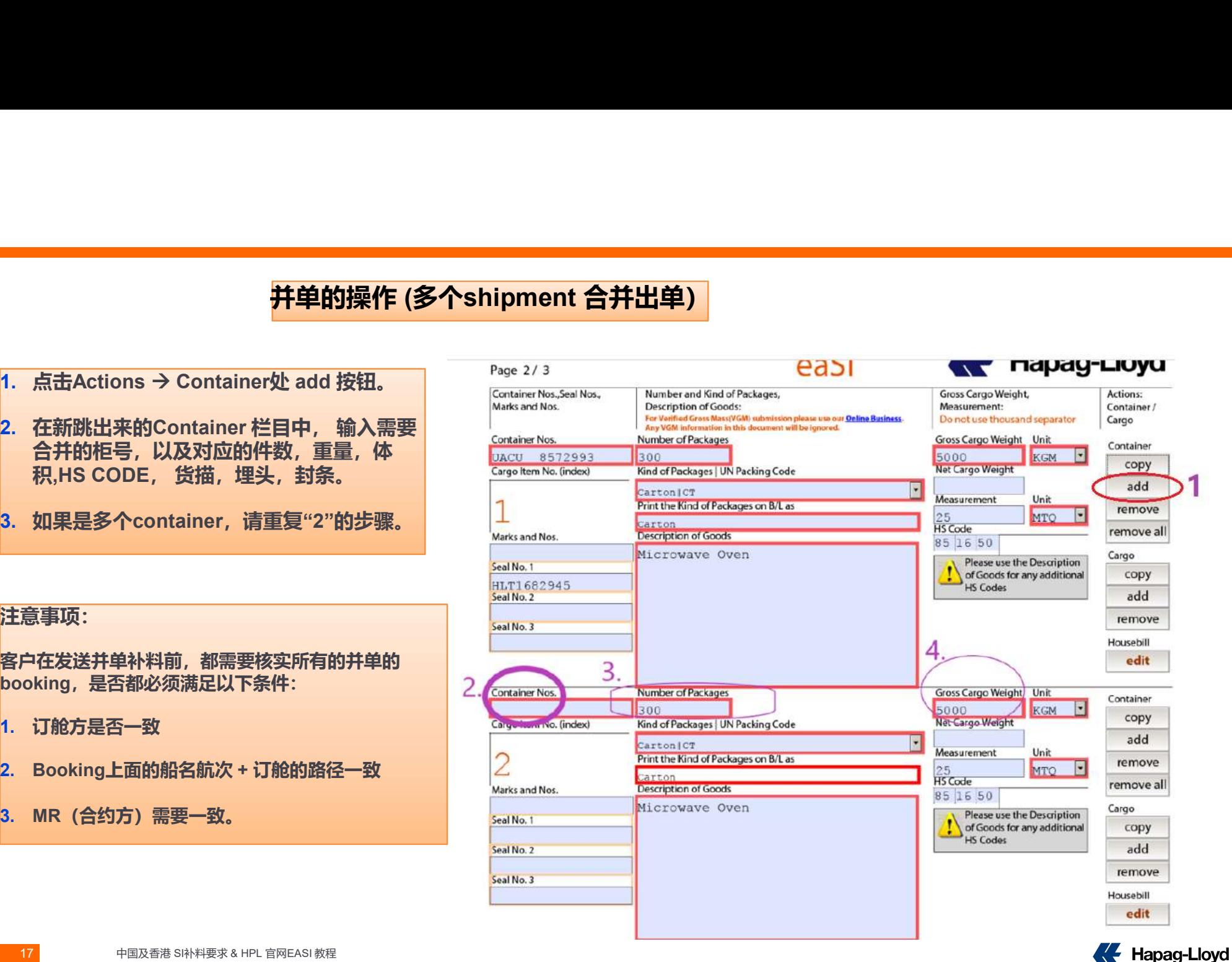

# 合并唛头和货描 (只显示一次货描+唛头)<br><sub>货描的前提:</sub><br><sub>1线#+货描完全一样 REMARK处备注: "CONDENSED MARK + CARGO DESCRIPTIONS"</sub>

合并唛头和货描的前提:

- 
- 

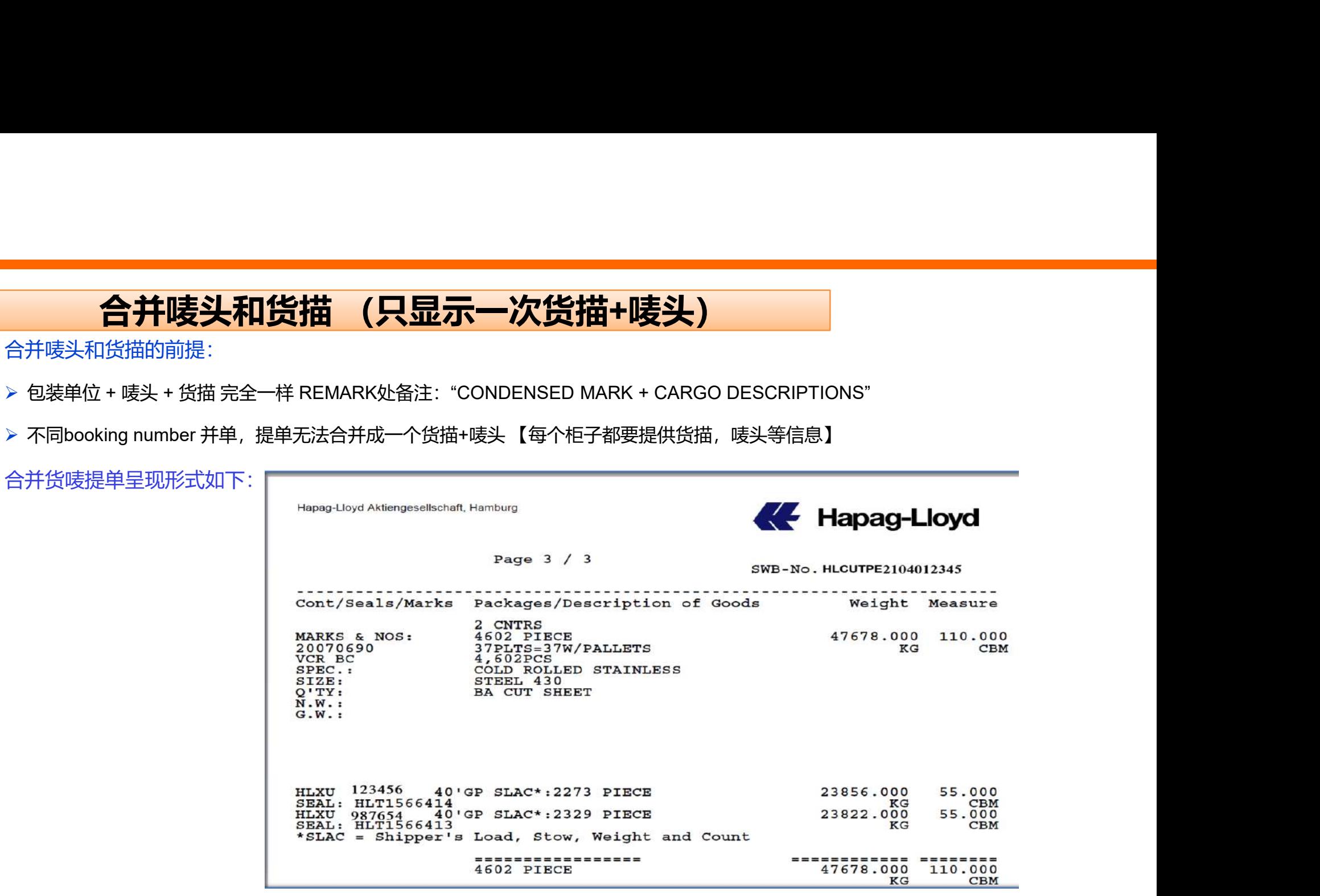

## 普通提单非合并货唛的呈现方式如下

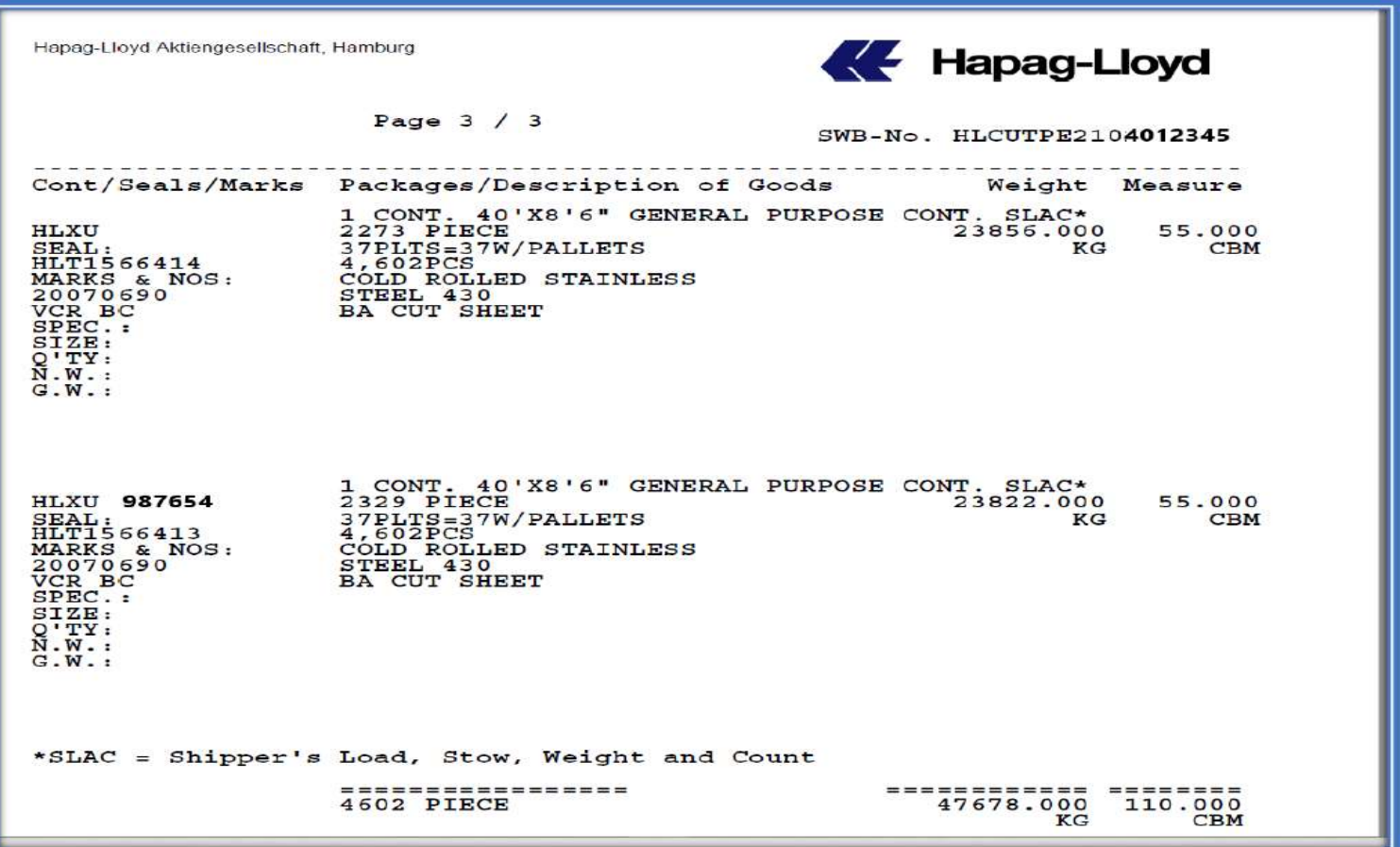

19 中国及香港 SI补料要求 & HPL 官网EASI 教程

# **合并唛品名 (多柜子同shipment)**<br>- #数, 包装, 重量, 体积, HS CODE等完成以后<br>--- #www.that.html

A. 第一个柜子:品名,唛头,件数,包装,重量,体积, HS CODE等完成以后

1. 右边Action Container/Cargo 处,点击"Copy"

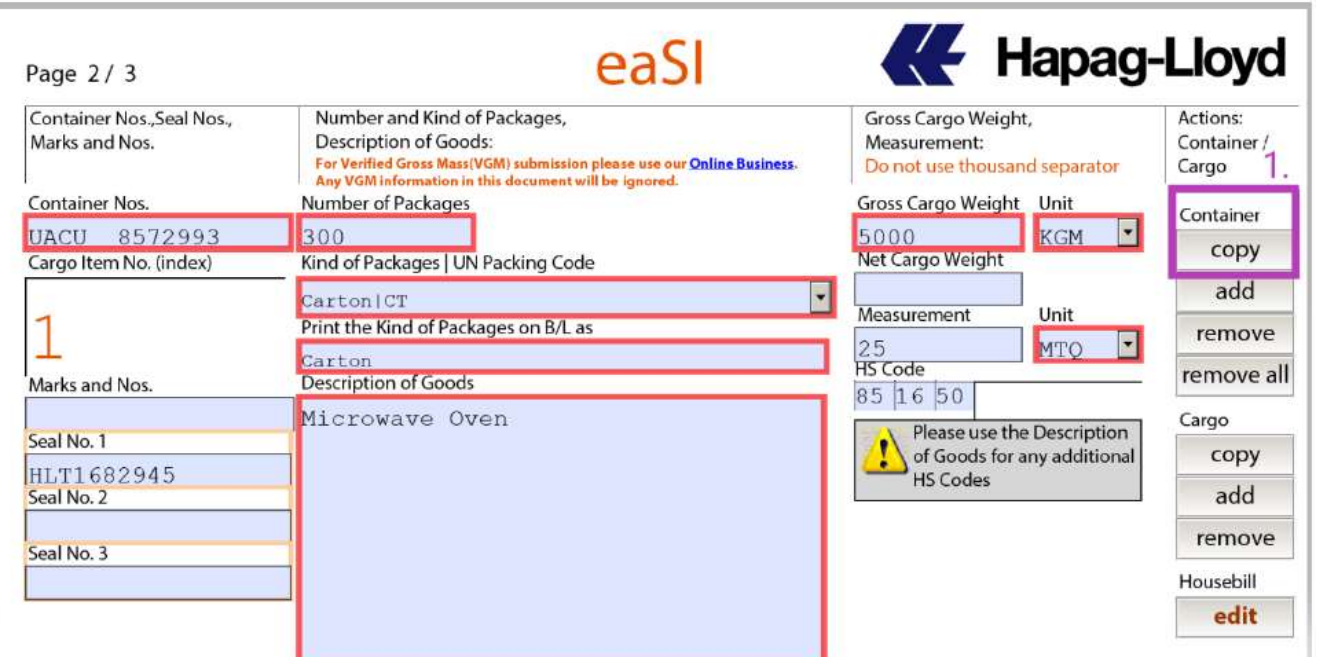

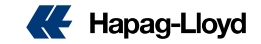

# 合并埋头和品名 (多柜子同shipment)

- 按完"Copy"后,系统会产生CARGO ITEM 2, 内容会和第一个柜子的信息相同,唯独没有 柜号信息
- 2. 手动输入第二个柜子的号码
- 3. & 4. 若件数/重量不同, 再分别修改。

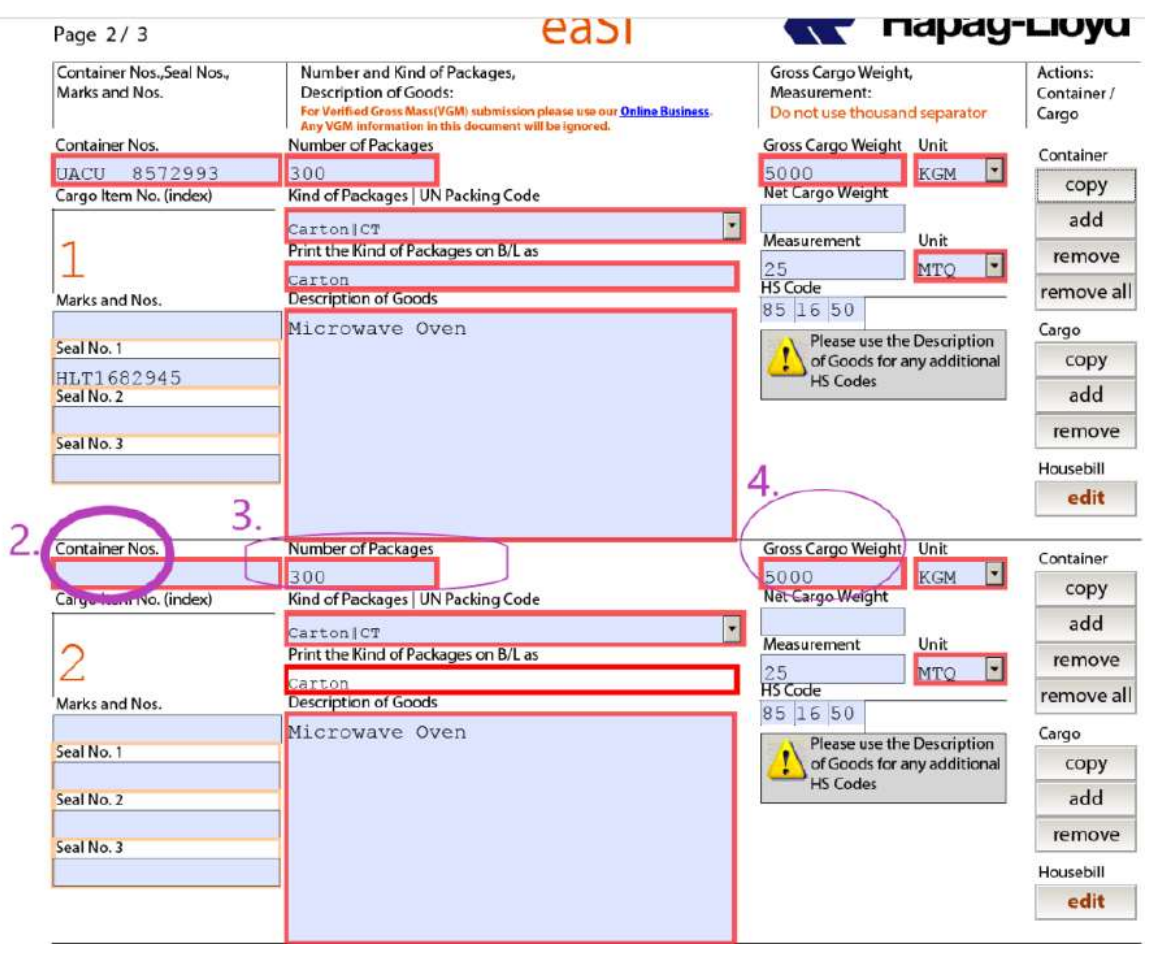

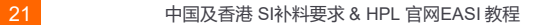

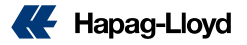

• 原始第2柜子的柜号(会变成在cargo item 除此重复的柜号cargo item

• 后续如果有其他柜子,以此类推

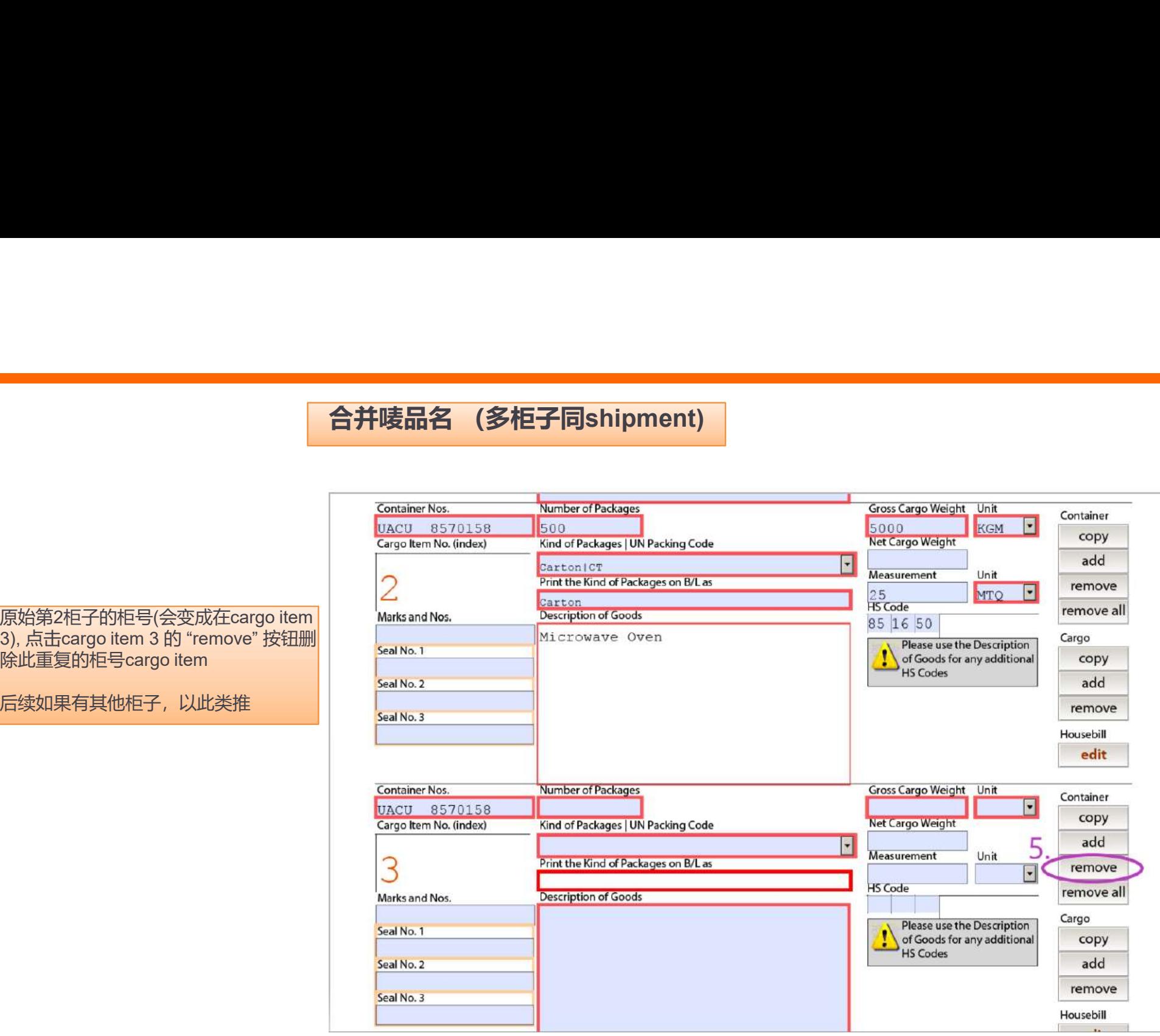

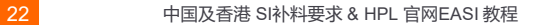

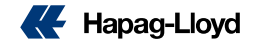

# 如何Submit EASI

- 1. 所有资料填写完成后点选提单号码
- 
- 3. 在点击"Send Form"按钮
- 2. 所有资料填写完成后点选提单号码<br>2. 右上方Please Select处 保持Create A New B/L Instruction<br>3. 在点击"Send Form"按钮<br>4. 系统会跳出对话框: You have selected to create a new BL.... <mark>选择: NO</mark> 4. 系统会跳出对话框: You have selected to create a new BL.... 选择: NO

选择NO, 表示系统不会再生成另外一个单号, 会以指定的提单号码传输资料

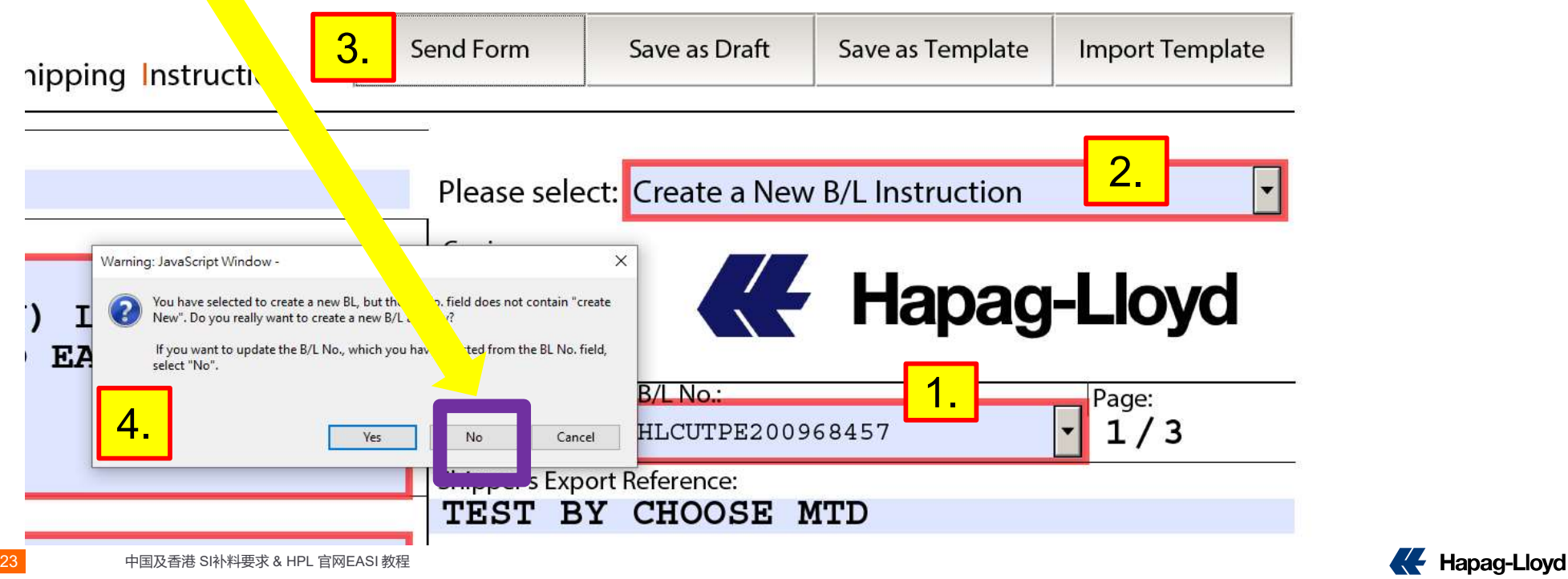

# 如何Submit EASI

## 勾选以下两个选项框,然后点击"SUBMIT ONLINE" 按钮。

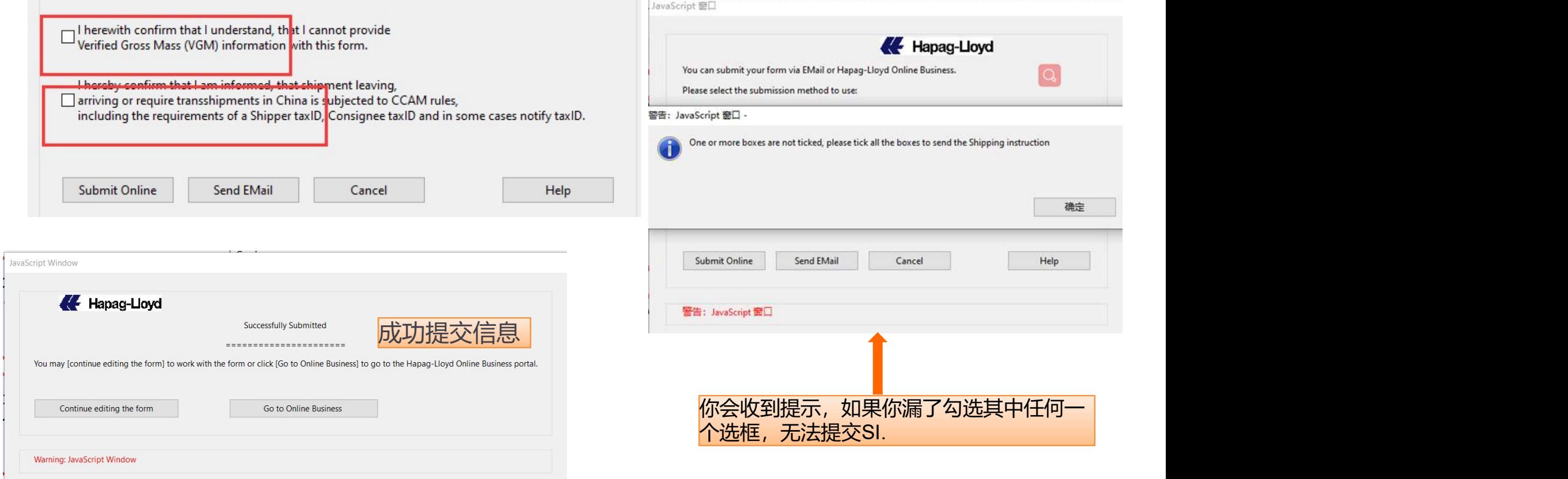

24 中国及香港 SI补料要求 & HPL 官网EASI 教程

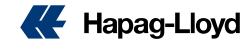

# 如何使用SI.EFORM 邮件提交EASI

## 需要默认邮箱为 OUTLOOK

### 6. 如果点击上一页"send email"按钮,将会在OUTLOOK 自动生成以下邮件,直接点击SEND即可。|

### 留意: SI.EFORM的邮箱只接受EASI PDF 的格式。

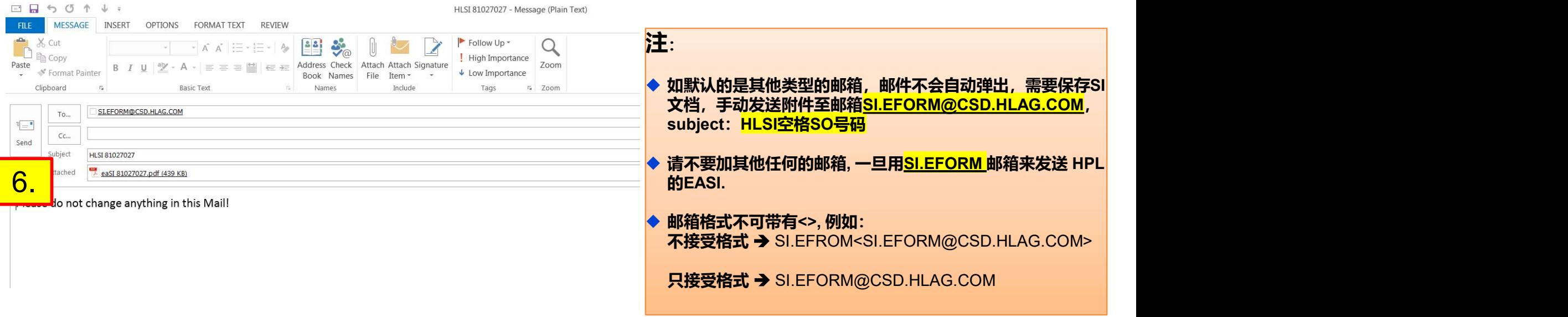

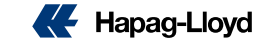

# EASI 是否成功发送

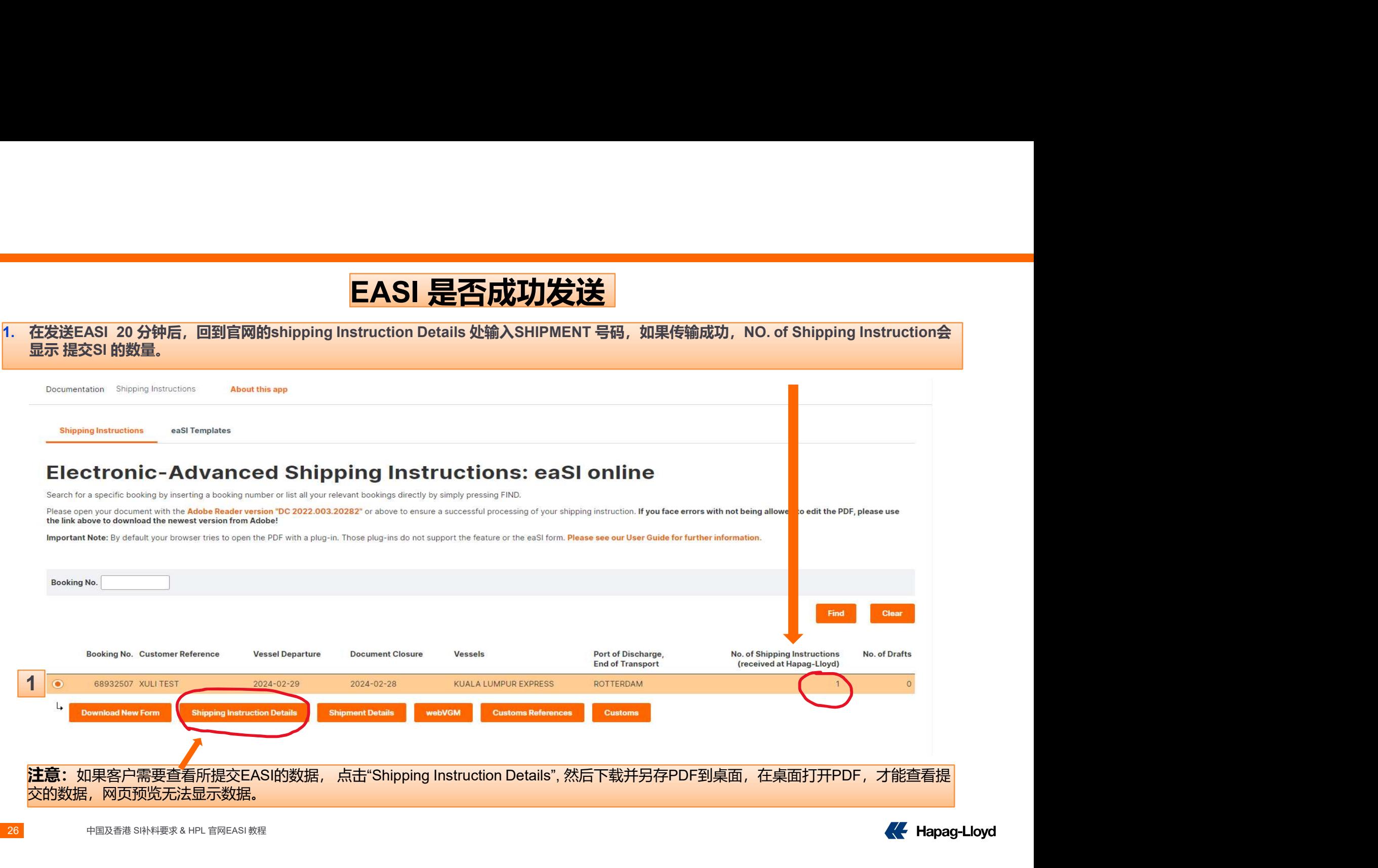